# **SURVEYSENSE**<sup>®</sup> A COLUMN OF SURVEYING EXPERIENCE

 $ISSUF # 12$ 

## **DESIGN AND SURVEY DATA INTEROPERABILITY MADE POSSIBLE**

### TRIMBLE BUSINESS CENTER AND SKETCHUP pro DATA INTEGRATION FUNCTIONALITY

Your engineering company just won a bid to not only survey and stakeout a site, but manage the design phase of the site as well. Now, you need to be able to seamlessly work together to accomplish both tasks accurately and productively. But how?

#### **SketchUp Pro 3D Modeling Software file integration capabilities introduced into Trimble Business Center office software for surveyors can help foster this workflow support between architects/engineers and survey professionals.**

With the addition of SketchUp Pro import support, Trimble Business Center software now enables surveyors to calculate points based on 3D SketchUp Pro models generated by engineers and architects and input those points into Trimble® Access™ field software for field work. Additionally, Trimble Business Center's exporter functionality routes survey data back into SketchUp Pro and provides survey and engineering companies and architects with a timely and accurate portrayal of the land layout as they begin design work.

#### **Survey to Design Utilizing TBC's Export Capability**

Collect information that accurately describes the raw condition of the site, prepare it, and deliver the data in SketchUp Pro for a civil engineer, architect, or landscape architect to design the final site.

Here's how:

- **1** Collect data with Trimble Access.
- **2** Import data to Trimble Business Center (v. 2.81 or later).
- **3** Process feature codes.
- **4** Create surfaces.
- **5** Export to SketchUp Pro.

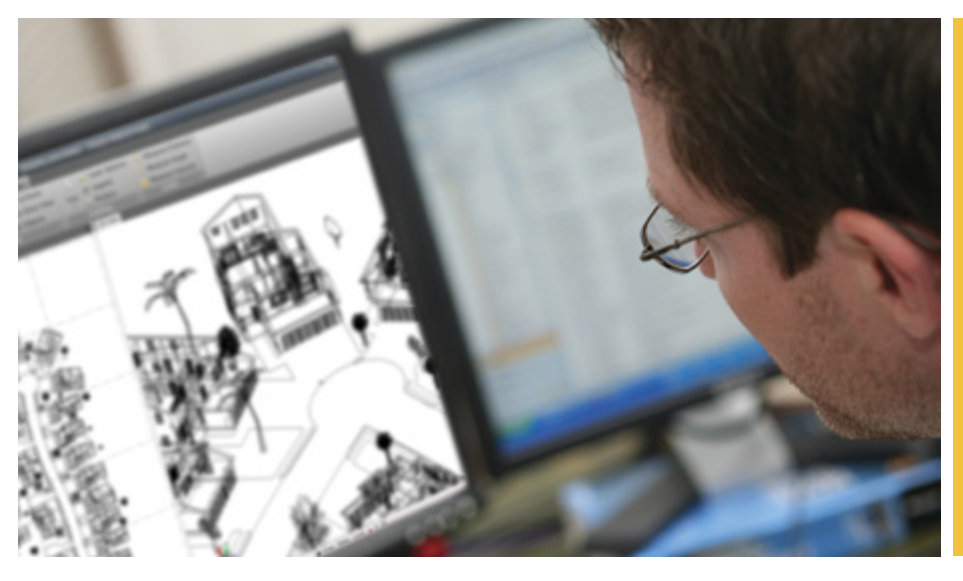

#### **Design to Stakeout Utilizing TBC's Import Capability**

In this situation, the surveyor can take site designs, such as a new home site, from SketchUp Pro and prep them to stakeout in the field.

Here's how:

- **1** Import design from SketchUp Pro (.skp file) to TBC.
- **2** Calculate stakeout points, lines, alignments, and surfaces.
- 3 Export stakeout elements to Trimble Access.
- 4 Stakeout in the field.

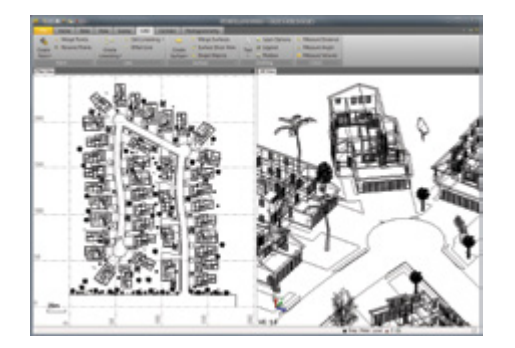

#### **Resources**

To request a full 30-day demo DVD, visit: http://www.trimble.com/TBC\_DemoDVD.html

To learn more about SketchUp Pro 2013, visit: http://www.sketchup.com

#### Efficiency at Work

Increased collaboration between surveyors and design professionals results in faster, more accurate, and more efficient design and survey work.

#### **OLD WAY:**

Architects/engineers and surveyors conduct work separately.

#### New Way:

SketchUp Pro model support in Trimble Business Center enables data integration between architects/engineers and surveyors.

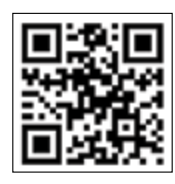

*S*Trimble

© 2013, Trimble Navigation Limited. All rights reserved. Trimble and the Globe & Triangle logo are trademarks of Trimble Navigation Limited, registered in the United States and<br>in other countries. Access is a trademark of